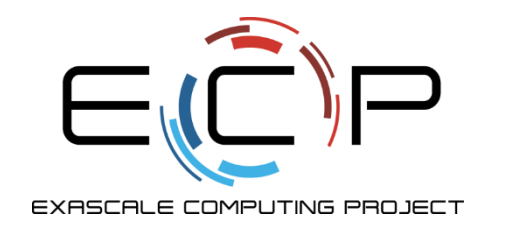

# **Data Models and I/O**

ATPESC 2018

Rob Latham Math and Computer Science Division

Argonne National Laboratory

Q Center, St. Charles, IL (USA) August 3, 2018

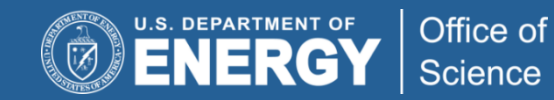

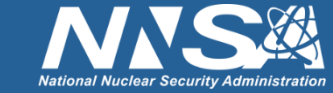

exascaleproject.org

#### **Plan of attack**

- Bottom-up tour of I/O interfaces
	- POSIX routines called by MPI-IO implementations
	- Parallel-NetCDF routines build on top of MPI-IO
- Simple toy programs
	- Refining example several times throughout day
	- We can apply these lessons to your own code in evening session
- Demonstrating some tools for understanding what's going on
- "Game of Life" for your reference

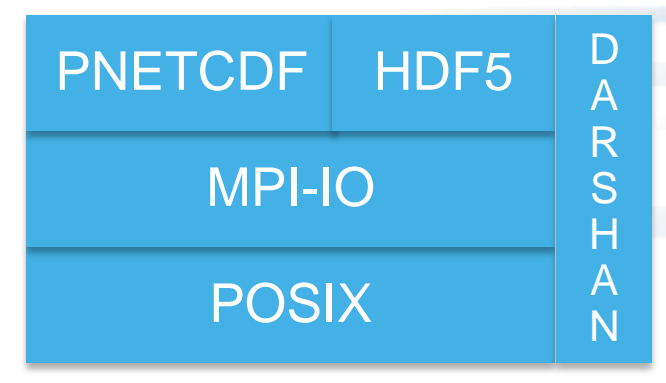

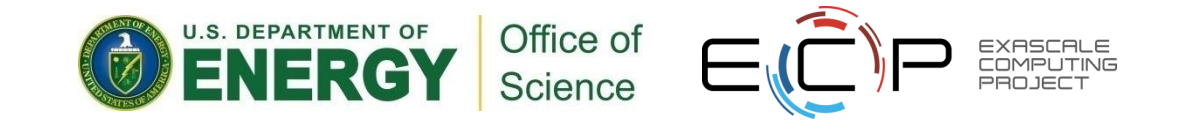

#### **Hands on materials**

- Code for this …
	- Simple array I/O
- ... and other sections available on our gitlab site:
	- Game of Life I/O
	- Darshan
	- Burst buffers
	- Globus
- <https://xgitlab.cels.anl.gov/ATPESC-IO/hands-on>
- I'm going to give you a few minutes to try each hands-on. Can continue working in evening session if you need more time.

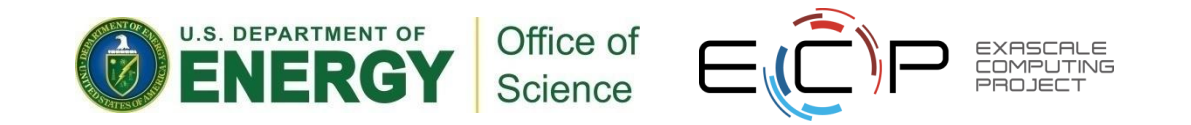

## **Operating on Arrays**

- Arrays show up in many scientific applications
	- Matrix operations
	- Particle maps
	- Regions of space
	- Time series
	- Images
- Probably your real application more complicated but an array or two (or more) is in there somewhere, I'd wager.

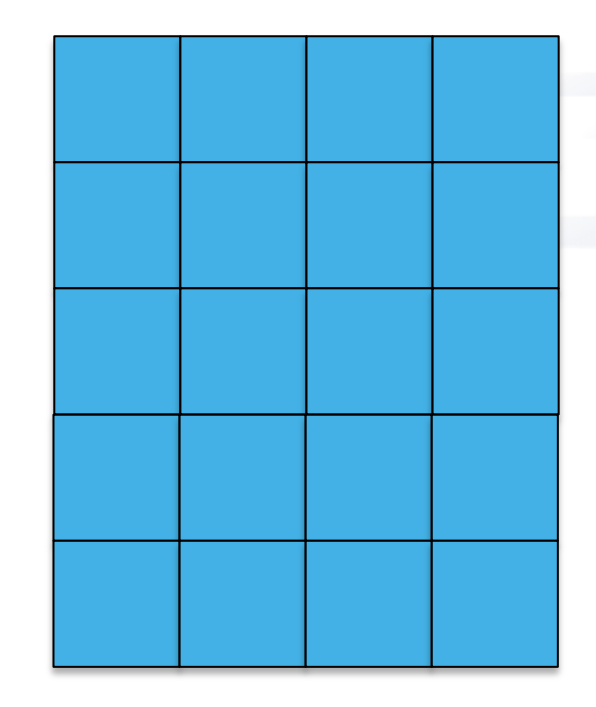

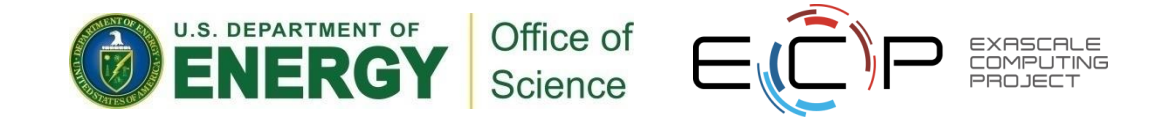

## **Decomposition**

- How do we physically access locally parts of a logically larger distributed array in parallel…
	- Piecewise?
	- Chunks?
	- Rows?
- Largely dictated by application algorithm needs
	- E.g. volume rendering math requires chunks not rows.
- Choice impacts memory and I/O performance

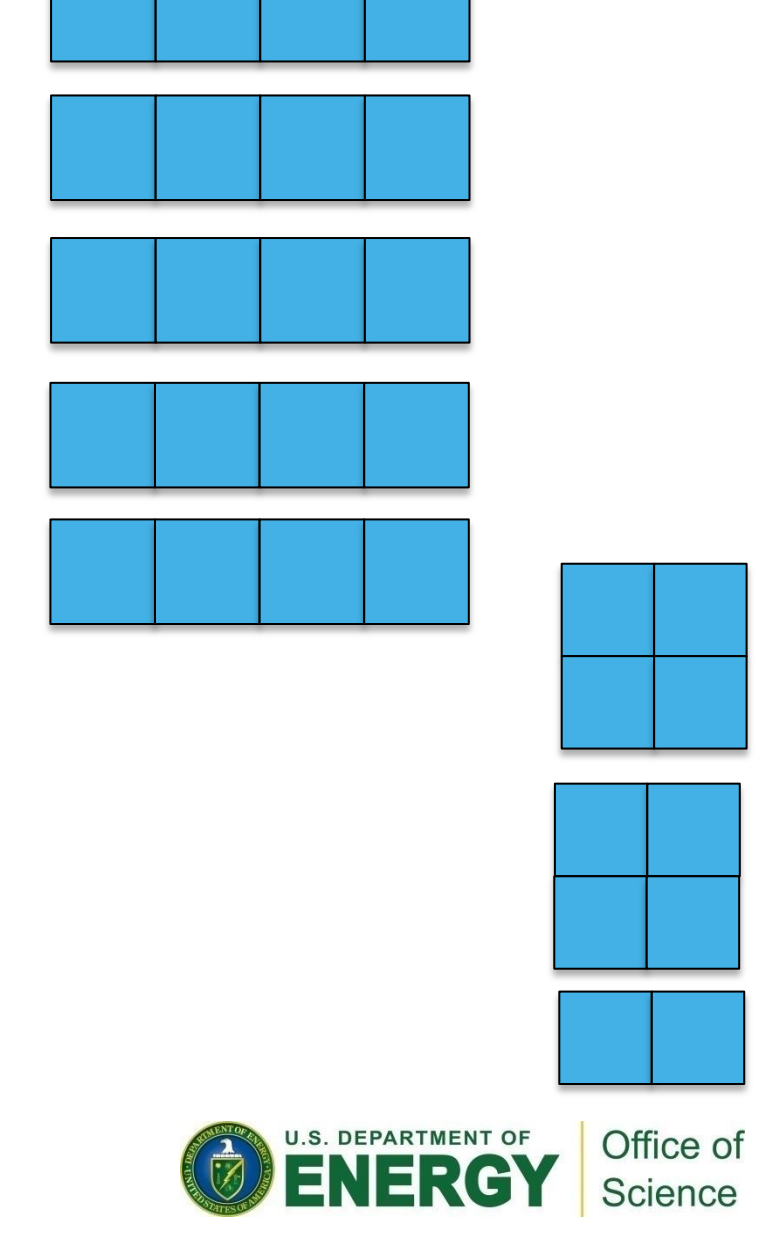

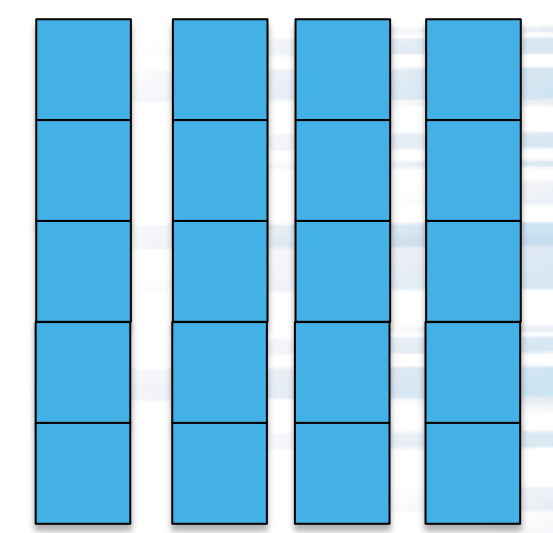

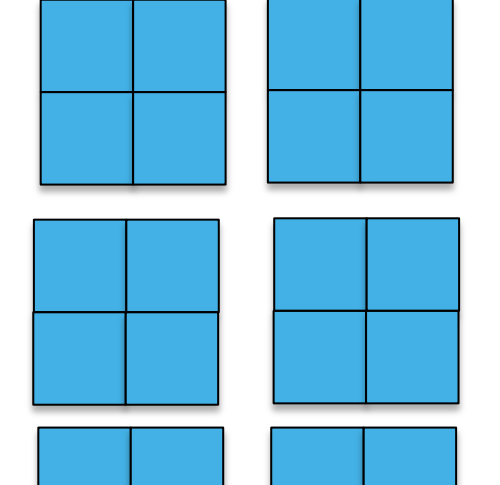

#### **Supporting Checkpoint/Restart**

- For long-running applications, the cautious user checkpoints
- Application-level checkpoint involves the application saving its own state
	- With a bit of extra effort, can be portable
- A canonical representation is preferred
	- Independent of number of processes
- Restarting is then possible
	- Canonical representation aids restarting with a different number of processes
- Also eases data analysis (when using same output)

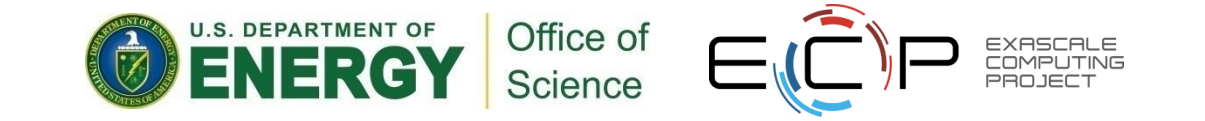

# **Defining a Checkpoint**

- Need enough to restart
	- Header information
		- Size of problem (e.g. matrix dimensions)
		- Description of environment (e.g. input parameters)
	- Program state
		- Should represent the global (canonical) view of the data
- Ideally stored in a convenient container
	- Single "thing" (file, object, keyval store...)
- If all processes checkpoint at once, naturally a parallel, collective operation

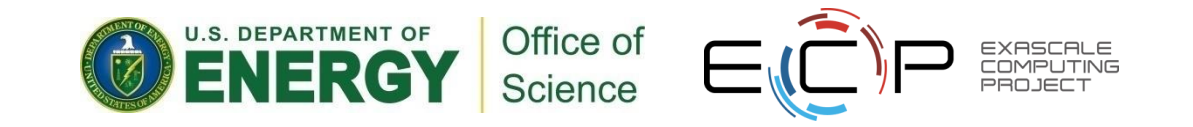

#### **HANDS-ON 1: simple data descriptions**

- Consider an application that operates on a 2-d array of integers.
	- 1. Write code declaring a 2-d array of integers
		- Probably want to allocate on heap, not stack
		- Later steps will be easier if you make it a single allocation
	- 2. Define a data structure describing the experiment
		- E.g. C struct with row, column, iteration
- Use whatever language you like...
	- ... but Phil and I can only be helpful if you use C
- Source "setup-env.sh" to load necessary modules

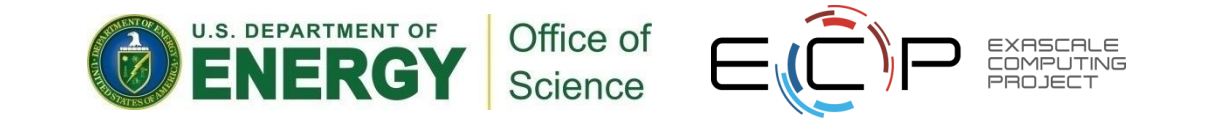

## **HANDS-ON 1 solutions**

C struct holding metadata

```
typedef struct {
     int row;
     int col;
     int iter;
} science;
```
Do this: index into a single big allocation

```
int *array;
array = malloc(XDIM*YDIM*sizeof(*array));
```
#### Don't do this: N allocations will be slower and harder to describe

```
/* not MPI-friendly: describing this memory region will require
 * a more complicated data type description */
int **annoying;
annoying = malloc(YDIM*sizeof(*array));
for (int i=0; i<YDIM; i++)
      annoying[i] = malloc(XDIM*sizeof(*array));
```
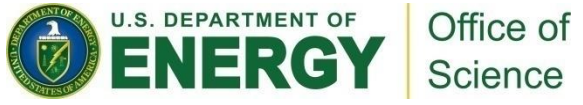

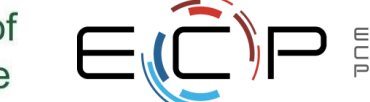

9

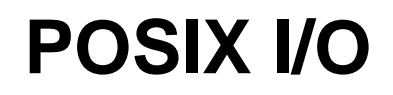

- POSIX is the IEEE Portable Operating System Interface for Computing **Environments**
- "POSIX defines a standard way for an application program to obtain basic services from the operating system"
	- Mechanism almost all serial applications use to perform I/O
- POSIX was created when a single computer owned its own file system

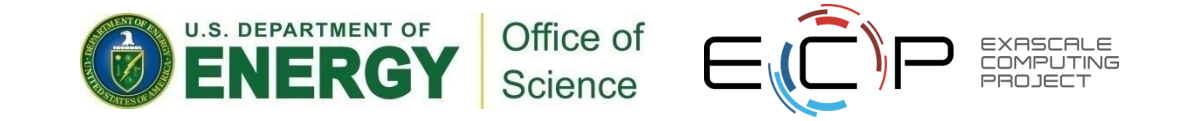

#### **Deficiencies in serial interfaces**

POSIX:

```
fd = open("some_file", O_WRONLY|O_CREAT,S_IRUSR|S_IWUSR);
ret = write(fd, w_data, nbytes);
ret = lseek(fd, 0, SEEK_SET);
ret = read(fd, r_data, nbytes);ret = close(fd);
```
#### FORTRAN:

```
OPEN(10, FILE='some_file', &
     STATUS="replace", &
    ACCESS="direct", RECL=16);
WRITE(10, REC=2) 15324
CLOSE(10);
```
- Typical (serial) I/O calls seen in applications
- No notion of other processors
- Primitive (if any) data description methods
- Tuning limited to open flags
- No mechanism for data portability
	- Fortran not even portable between compilers

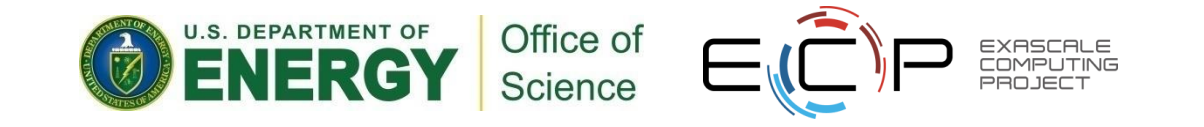

## **HANDS-ON 2: simple I/O**

- We haven't talked about MPI-IO or I/O libraries, but we can still checkpoint.
	- Serial I/O, not parallel
- Implement "write\_data"
	- Will create file and fill in data
	- Prototype:
		- **int write\_data**(**char** \*filename)
	- Use system calls (open(), write(), close()) , not "stdio" calls ( fopen(), fwrite(), fclose()): will map more closely to MPI-IO later
	- How will you know it worked?
	- We are going to repeatedly revise "write\_data" (and later "read\_data") with each exercise
		- Software engineering: hide details

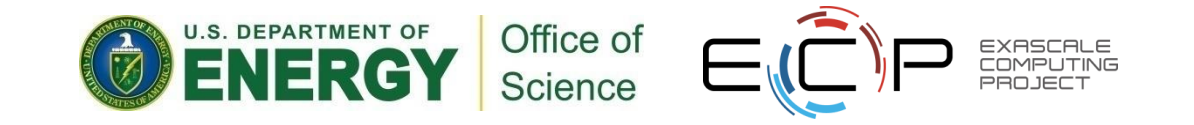

#### **RUNNING**

- Submit to the 'training' queue
- I've provided a 'submit.sh' shell script
	- qsub –q training submit.sh <program> [filename]
		- If you don't give [filename], then 'testfile' used.
- Which Theta file system to use?
	- Tried to make scripts do right thing by default
	- Please don't use the NFS-mounted home directory
	- submit.sh should already point you to the right lustre directory

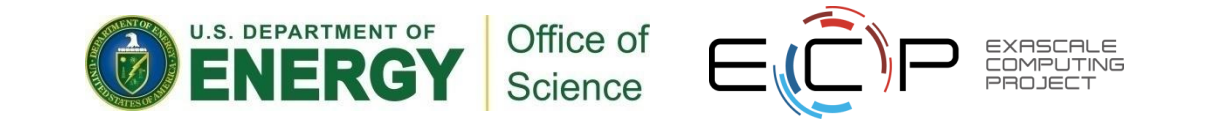

#### **Solution fragments:**

```
int write_data(char *filename)
{
     science data = {
        .row = YDIM,
        .col = XDIM,\text{iter} = 1 };
     int *array;
     int fd;
     int ret=0;
    array = buffer create(0, XDIM, YDIM);
    fd = open(filename, O CREAT|O WRONLY,S IRUSR|S IWUSR);
     ret = write(fd, &data, sizeof(data));
     ret = write(fd, array, XDIM*YDIM*sizeof(int));
    ret = close(fd);
```
Reading a binary file: "cat" won't work. Could write a c program to read. Several utilities available. I like 'od': historically it only did an "octal dump". The (t)ype argument can select (d)ecimal

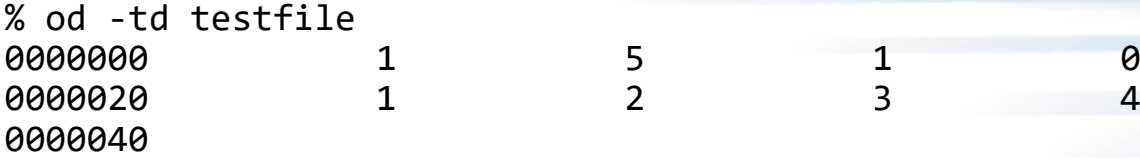

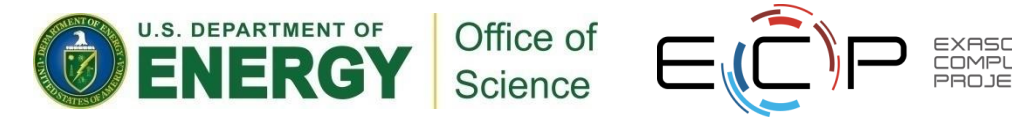

}

**return** ret;

#### **HANDS-ON 3: send-to-master**

- Parallel program, but serial I/O
	- 1. Write\_data() should take an MPI **Communicator**
	- 2. Call MPI\_Init() and MPI\_Finalize()
	- 3. Use MPI\_Gather to collect all data onto rank 0:
- Only rank 0 does I/O; writes header and all array information
- What's good about send-to-master? What's bad?

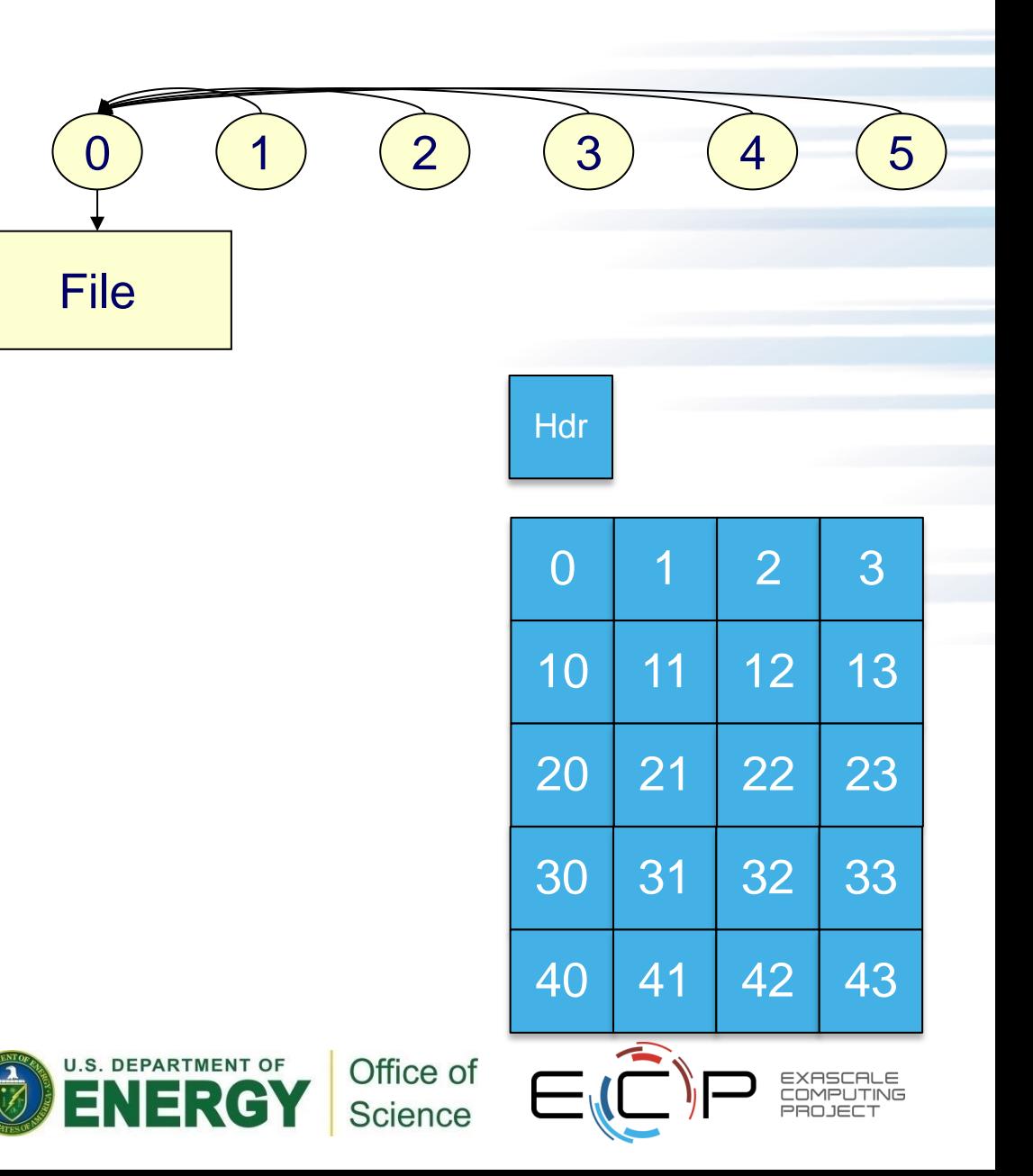

#### **Solution fragments: MPI\_Gather, write larger data from rank 0**

```
MPI Comm rank(comm, &rank);
MPI Comm size(comm, &nprocs);
/* every process creates its own buffer */
array = buffer create(rank, XDIM, YDIM);/* and then sends it to rank 0 */
int *buffer = 
   malloc(XDIM*YDIM*nprocs*sizeof(int));
MPI CHECK(MPI Gather(
     /* sender (buffer,count,type) tuple */
     array, XDIM*YDIM, MPI_INT,
     /* receiver tuple */
     buffer, XDIM*YDIM, MPI_INT,
/* who gathers and across which context */
           0, comm));
```
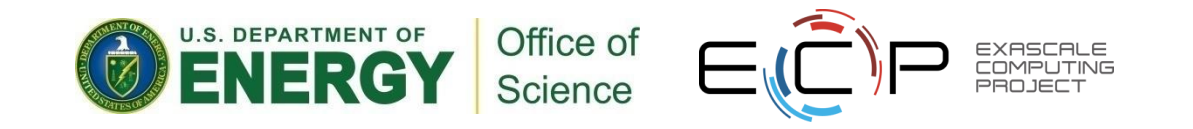

## **Solution fragments: writing from rank 0**

```
if (rank == 0) {
/* looks like serial with more data */
…
/* writing a global array, not just our 
local piece of it */
     data.row = YDIM*nprocs;
    data.col = XDIM;data.iter = 1;
     ret = write(fd, &data, sizeof(data));
    ret = write(fd, buffer, XDIM*YDIM*nprocs*sizeof(int));
    ret = close(fd); return ret;
}
```
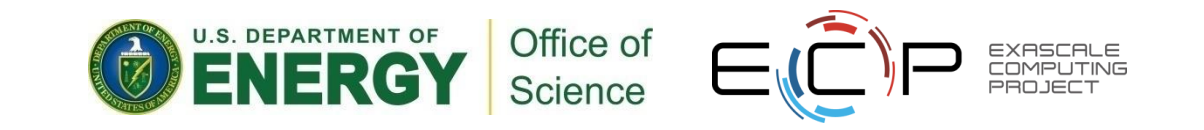

#### **Other questions:**

- Lots of machines (your laptop; Theta) represent integers as 32 bit little endian. What if you ran this code on Mira?
- We wrote row-wise. What if you wanted to write a column of data?
- What impact would a header have on data layout? Are there other options?

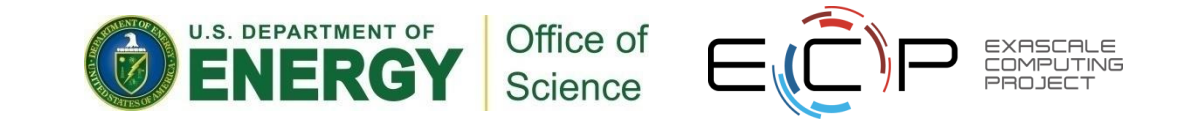

## **Understanding I/O**

#### • **Instrumentation**:

- What do we measure?
- How much overhead is acceptable and when?

#### • **Analysis**:

- How do we correlate data and extract actionable information?
- Can we identify the root cause of performance problems?

#### • **Impact:**

- Develop best practices and tune applications
- Improve system software
- Design and procure better systems

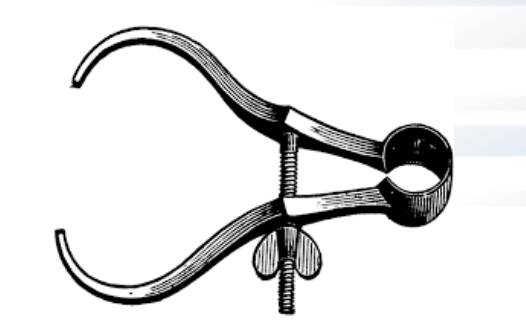

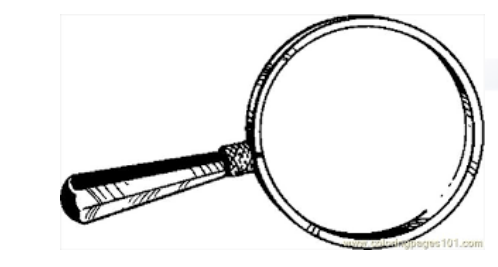

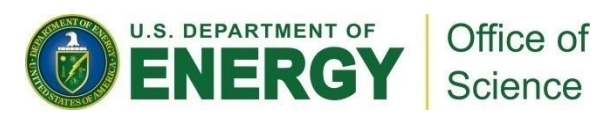

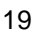

#### **What is Darshan?**

Project began in 2008, first public software release and deployment in 2009

**Darshan** is a scalable HPC I/O characterization tool. It captures an accurate but concise picture of *application* I/O behavior with minimum overhead.

- No code changes, easy to use
	- Negligible performance impact: just "leave it on"
	- Enabled by default at ALCF, NERSC, NCSA, and KAUST
	- Installed and available for case by case use at many other sites
- Produces a *summary* of I/O activity for each job, including:
	- Counters for file access operations
	- Time stamps and cumulative timers for key operations
	- Histograms of access, stride, datatype, and extent sizes

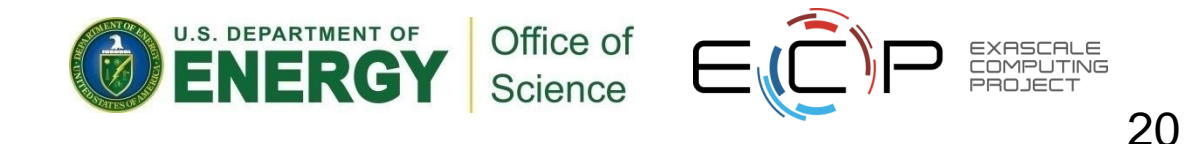

#### **Darshan design principles**

- The Darshan run time library is inserted at link time (for static executables) or at run time (for dynamic executables)
- Transparent wrappers for I/O functions collect per-file statistics
- Statistics are stored in bounded memory at each rank
- At shutdown time:
	- Collective reduction to merge shared file records
	- Parallel compression
	- Collective write to a single log file
- No communication or storage operations until shutdown
- Command-line tools are used to post-process log files

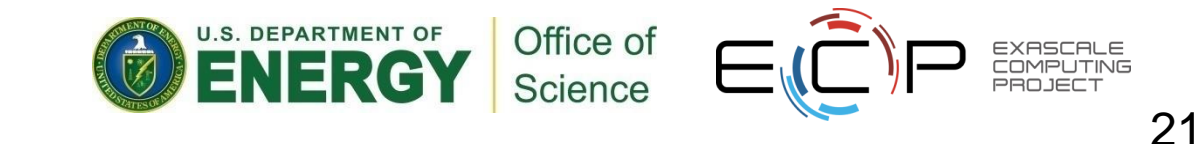

#### **JOB analysis example**

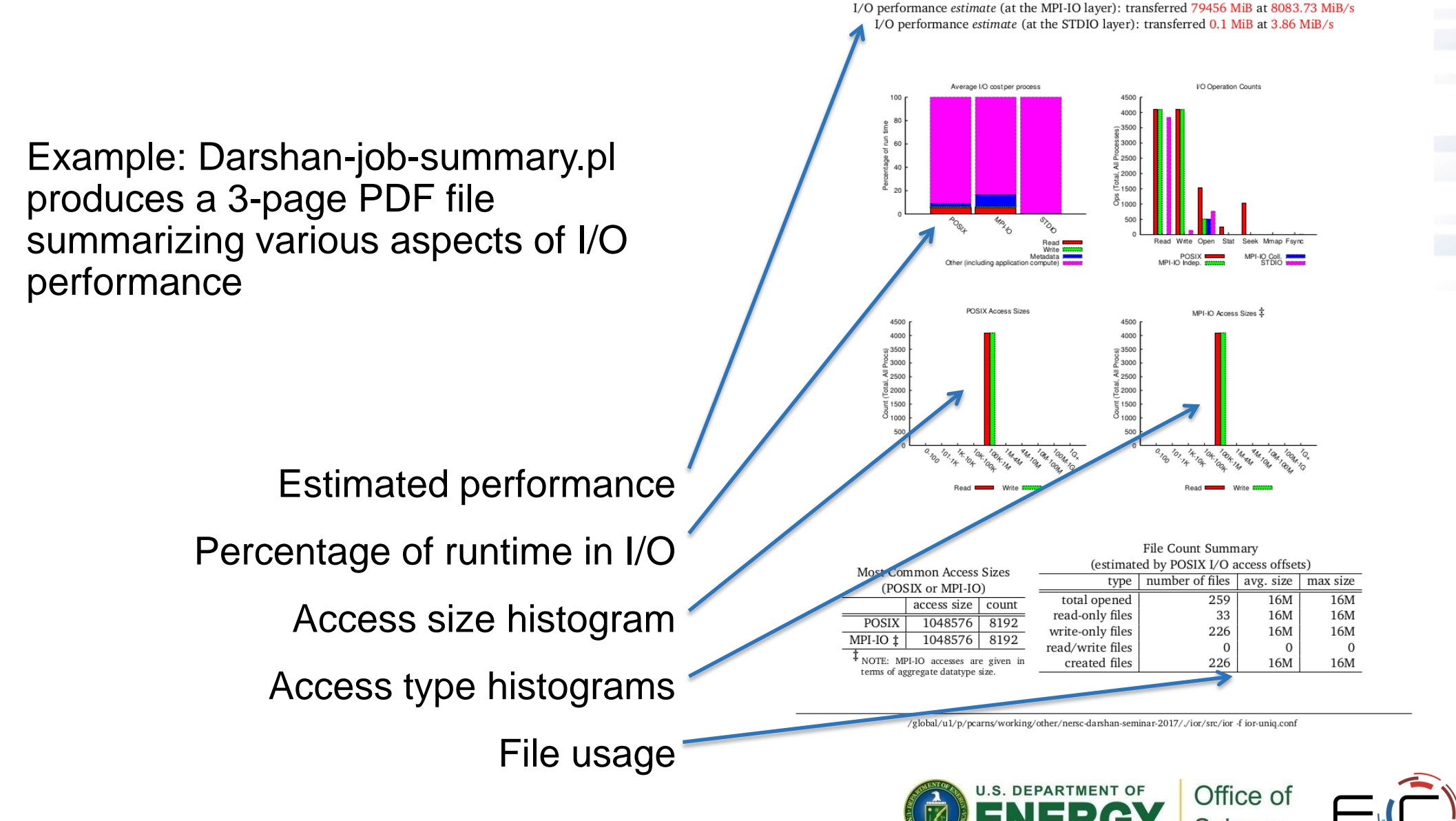

jobid: 5598836

ior (6/29/2017)

nprocs: 256

uid: 52352

1 of 3

runtime: 4 seconds

#### **SYSTEM analysis example**

• With a sufficient archive of performance statistics, we can develop heuristics to detect anomalous behavior

- This example highlights large jobs that spent a disproportionate amount of time managing file metadata rather than performing raw data transfer
- Worst offender spent 99% of I/O time in open/close/stat/seek
- This identification process is not yet automated; alerts/triggers are needed in future work for greater impact

Carns et al., "Production I/O Characterization on the Cray XE6," In Proceedings of the Cray User Group meeting 2013 (CUG 2013).

Example of heuristics applied to a population of production jobs on the Hopper system in 2013:

**JOBS IDENTIFIED USING METADATA RATIO METRIC** 

![](_page_22_Picture_78.jpeg)

 $\frac{\sum_{n=1}^{nfiles} metadata\_time}{metadata\_time + IO\_time}$ 

![](_page_22_Picture_10.jpeg)

# **Typical deployment and usage**

- Darshan usage on Mira, Cetus, Vesta, Theta, Cori, or Edison, abridged:
	- Run your job
	- If the job calls MPI\_Finalize(), log will be stored in DARSHAN\_LOG\_DIR/**month**/**day**/
		- If your job does not call MPI\_Finalize, you cannot use Darshan. Check out Tau.
	- Theta: /lus/theta-fs0/logs/darshan/theta
	- Use tools (next slides) to interpret log
- On Titan: "module load darshan" first
- More details:
	- <https://www.alcf.anl.gov/user-guides/darshan>
	- [www.nersc.gov/users/software/performance-and-debugging](http://www.nersc.gov/users/software/performance-and-debugging-tools/darshan/)[tools/darshan/](http://www.nersc.gov/users/software/performance-and-debugging-tools/darshan/)

ocarns@cori12:~> module list Currently Loaded Modulefiles: 1) modules/3.2.10.5 2)  $nsq/1.2.0$ 3) intel/17.0.2.174 cravpe-network-aries 5)  $cravpe/2.5.7$  $6)$  cray-libsci/16.09.1 7) udreg/2.3.2-7.54  $8)$  ugni/6.0.15-2.2 9) pmi/5.0.10-1.0000.11050.0.0.ari 10) dmapp/7.1.1-39.37 11) gni-headers/5.0.11-2.2 12) Xpmem/2.1.1\_gf9c9084-2.38 13) job/2.1.1 gc1ad964-2.175 14) dvs/2.7\_2.1.68\_g779d71a-1.0000.779d71a.2.34  $15)$  alps/6.3.4-2.21 16)  $rca/2.1.6$  g2c60fbf-2.265 17) atp/2.0.3 18) PrgEnv-intel/6.0.3 19) cravpe-haswell  $cray-shmem/7.4.4$ cray-mpich/7.4.4  $darshan/3.1.4$ 

![](_page_23_Picture_12.jpeg)

![](_page_23_Picture_13.jpeg)

![](_page_23_Picture_14.jpeg)

#### **Generating job summaries**

![](_page_24_Figure_1.jpeg)

#### **HANDS-ON 4: introduction to Darshan**

- 1. Find the darshan log for the last exercise
- 2. View the raw counters with "darshan-parser"
- 3. Generate a report
	- You might have to transfer PDF locally to view
- 4. Find the darshan log for the exercise #2
	- Hint: you can't!

![](_page_25_Picture_7.jpeg)

#### **I/O benchmarking challenges**

- Variability
	- Storage systems shared, mechanical
- Caching
	- Watch out for "speed of light" violations
- Ganging
	- Be sure you are timing what you think you are timing

![](_page_26_Picture_7.jpeg)

#### **I/O benchmarking: variability**

- Silicon (e.g. Read from DRAM, multiply 100 integers) pretty stable
	- E.g. easy to observe register, L1, L2, memory, swap behavior
- Write to disk... less stable
	- How many users are also writing? How full is disk?
- I/O experiments cannot be short, one-offs
	- Ideal: run each experiment cfg a dozen times, sized to run for about a minute
	- Reality: supercomputer time is precious
- Try out the variance example in hands-on repository

![](_page_27_Picture_9.jpeg)

#### **I/O benchmarking: caching**

- Caching at every layer of storage
	- Disk drive, Raid controller, Server RAM, Compute node SSD
- Storage expensive; vendors don't give stuff away
	- If spec says "240 GB/sec", you ain't getting 250 GB/sec

![](_page_28_Picture_5.jpeg)

## **I/O benchmarking: ganging**

- Fast-finisher problem
	- Maybe a caching or aggregation layer resulted in less work for one process
- Staggered-start problem
	- Probably want all processes writing/reading at once
- variance code example
	- MPI\_Barrier() before timing
	- MPI\_Reduce() to find maximum time

![](_page_29_Picture_8.jpeg)

![](_page_29_Picture_9.jpeg)

#### **Bonus topic: "Game of Life" I/O**

- Next stepping stone between toy array i/o and full application
- More sophisticated use of MPI datatypes, communication
	- "ghost cell" optimization heavily used in nearest-neighbor pattern
- Using "duplicated communicator" to separate library, application communication
- Also demonstrates a way to link different approaches

![](_page_30_Picture_6.jpeg)

## **Rules for Life (you've probably seen this before)**

- Matrix values A(i,j) initialized to 1 (live) or 0 (dead)
- In each iteration, A(i,j) is set to
	- 1 (live) if either
		- the sum of the values of its 8 neighbors is 3, or
		- the value was already 1 and the sum of its 8 neighbors is 2 or 3
	- 0 (dead) otherwise

![](_page_31_Figure_7.jpeg)

![](_page_31_Picture_8.jpeg)

All code examples in this tutorial can be found in hands-on repo: xgitlab.cels.anl.gov/ATPESC-IO/hands-on

32

![](_page_31_Picture_10.jpeg)

![](_page_31_Picture_11.jpeg)

![](_page_31_Picture_12.jpeg)

#### **Decomposition and Boundary Regions**

- Decompose 2d array into rows, shared across processes
- In order to calculate next state of cells in edge rows, need data from adjacent rows
- Need to communicate these regions at each step

![](_page_32_Figure_4.jpeg)

![](_page_32_Picture_5.jpeg)

## **Life Checkpoint/Restart API**

• Define an interface for checkpoint/restart for the row-block distributed Life code

34

- Five functions:
	- MLIFEIO\_Init
	- MLIFEIO\_Finalize
	- MLIFEIO\_Checkpoint
	- MLIFEIO\_Can\_restart
	- MLIFEIO\_Restart
- All functions are collective
	- i.e., all processes must make the call
- We can implement API for different back-end formats
	- Insulate main code from I/O details:
	- back-end also makes good spot for tuning

![](_page_33_Picture_13.jpeg)

#### **Life Checkpoint**

![](_page_34_Picture_66.jpeg)

- Prefix is used to set filename
- Matrix is a reference to the data to store
- Rows, cols, and iter describe the data (header)
- Info is used for tuning purposes

![](_page_34_Picture_6.jpeg)

## **Life stdout "checkpoint"**

- The first implementation is one that simply prints out the "checkpoint" in an easy-to-read format
- MPI standard does not specify that all stdout will be collected in any particular way
	- Pass data back to rank 0 for printing
	- Portable!
	- Not scalable, but ok for the purpose of stdio

![](_page_35_Picture_147.jpeg)

![](_page_35_Picture_7.jpeg)

![](_page_35_Picture_8.jpeg)

![](_page_35_Picture_9.jpeg)

#### **stdio Life Checkpoint Code Walkthrough**

#### • Points to observe:

- All processes call checkpoint routine
	- Collective I/O from the viewpoint of the program
- Interface describes the global array
- Output is independent of the number of processes

#### **See mlife-io-stdout.c pp. 1-3 for code example.**

![](_page_36_Picture_7.jpeg)

37

```
1: /* SLIDE: stdio Life Checkpoint Code Walkthrough */
 2: /* -*- Mode: C; c-basic-offset:4; -*- */
 3: /*4: * (C) 2004 by University of Chicago.
 5: * See COPYRIGHT in top-level directory.
 6: */-7:
 8: #include <stdio.h>
9: #include <stdlib.h>
10: #include <unistd.h>
11:
12: #include <mpi.h>
13:
14: #include "mlife.h"
15: #include "mlife-io.h"
16:
17: /* stdout implementation of checkpoint (no restart) for MPI Life
18: *
19: * Data output in matrix order: spaces represent dead cells,
20: * '*'s represent live ones.
21: */-22: static int MLIFEIO Type create rowblk (int **matrix, int myrows,
23: int cols,
24: MPI Datatype *newtype);
25: static void MLIFEIO Row print(int *data, int cols, int rownr);
26: static void MLIFEIO_msleep(int msec);
27:
28: static MPI Comm mlifeio comm = MPI COMM_NULL;
```
File: mlife-io-stdout.c Page 2 of 8

```
 29: /* SLIDE: stdio Life Checkpoint Code Walkthrough */
30: int MLIFEIO Init (MPI Comm comm)
31: {
32: int err;
33:
34: err = (MPI) Comm dup comm, &mlifeio comm);
35:
36: return err;
37: }
38:
39: int MLIFEIO Finalize (void)
40: {
41: int err;
42:
43: err = MPI_Comm_free(&mlifeio_comm);
44:
45: return err;
46: }
```

```
 47: /* SLIDE: Life stdout "checkpoint" */
48: /* MLIFEIO Checkpoint
49: *
50: * Parameters:
51: * prefix - prefix of file to hold checkpoint (ignored)
52: * matrix - data values
53: * rows - number of rows in matrix
54: * cols - number of columns in matrix
55: * iter - iteration number of checkpoint
56: * info - hints for I/O (ignored)
57: *
58: * Returns MPI SUCCESS on success, MPI error code on error.
59: */
60: int MLIFEIO Checkpoint (char *prefix, int **matrix, int rows,
61: int cols, int iter (MPI Info info)
62: {
63: int err = MPI SUCCESS, rank, nprocs, myrows, myoffset;
64: MPI Datatype type;
65:
66: MPI Comm size(mlifeio comm, &nprocs);
67: MPI<sup>-</sup>Comm<sup>-</sup>rank(mlifeio<sup>-</sup>comm, &rank);
68:
69: myrows = MLIFE myrows(rows, rank, nprocs);
70: myoffset = MLIFE myrowoffset(rows, rank, nprocs);
71:
```

```
 72: /* SLIDE: Describing Data */
73: if (rank != 0) {
74: \frac{1}{2} /* send all data to rank 0 */
75:
76: MLIFEIO Type create rowblk(matrix, myrows, cols, &type);
77: MPI Type commit (&type);
78: err = MPI Send(MPI BOTTOM, 1, type) 0, 1, mlifeio comm);
79: MPI Type free(&type);
80: }
81: else {
82: int i, procrows, totrows;
83:
84: printf("\033[H\033[2J# Iteration %d\n", iter);
85:
86: /* print rank 0 data first */87: for (i=1; i < myrows+1; i++) {
88: MLIFEIO Row print(&matrix[i][1], cols, i);
89: }
90: totrows = myrows;
91:
```

```
 92: /* SLIDE: Describing Data */
 93: /* receive and print others' data */94: for (i=1; i < nprocs; i++) {
 95: int j, *data;
 96:
 97: procrows = MLIFE myrows(rows, i, nprocs);
98: data = (int * ) malloc(procrows * cols * sizeof(int));
99:
100: \text{Err} = \text{MPI} \text{ Rev(data, } \text{prox} \star \text{cols, MPI INT, } i, 1,101: The milleio comm, MPI STATUS IGNORE);
102:
103: for (j=0; j < p procrows; j++) {
104: MLIFEIO Row print(&data[j * cols], cols,
105: totrows + j + 1);
106: }
107: totrows += procrows;
108:
109: free(data);
110: }
111: }
112:
113: MLIFEIO msleep(250); /* give time to see the results */114:
115: return err;
116: }
```
#### **Describing Data**

Need to save this region in the array

matrix[1][0..cols+1]

matrix[myrows][0..cols+1]

- Lots of rows, all the same size
	- Rows are all allocated as one big block
	- Perfect for MPI\_Type\_vector

MPI\_Type\_vector(count = myrows,  $blklen = \text{cols}, \text{stride} = \text{cols+2}, \text{MPI}$  INT, &vectype);

– Second type gets memory offset right (allowing use of MPI\_BOTTOM in MPI\_File\_write\_all)

43

```
MPI Type hindexed(count = 1, len = 1,
   \overline{disp} = \overline{amatrix}[1][1], \overline{v} ectype, \overline{b} (type);
```
#### **See mlife-io-stdout.c pp. 4-6 for code example.**

![](_page_42_Picture_11.jpeg)

```
 117: /* SLIDE: Describing Data */
118: /* MLIFEIO Type create rowblk
119: *
120: * Creates a MPI Datatype describing the block of rows of data
121: * for the local process, not including the surrounding boundary
122: * cells.
123: *
124: * Note: This implementation assumes that the data for matrix is
125: * allocated as one large contiguous block!
126: */-127: static int MLIFEIO Type create rowblk (int **matrix, int myrows,
128: int cols,
129: MPI Datatype *newtype)
130: {
131: int err, len;
132: MPI Datatype vectype;
133: MPI Aint disp;
134:
135: \frac{135}{135} /* since our data is in one block, access is very regular! */
136: err = MPI Type vector(myrows, cols, cols+2, MPI INT,
137: \&vector138: if (err != MPI SUCCESS) return err;
139:
140: \frac{1}{1000} /* wrap the vector in a type starting at the right offset */
141: \text{lem} = 1;142: (MPI Address) &matrix[1][1], &disp);
143: err = MPI Type hindexed(1, &len, &disp, vectype, newtype);
144:
145: MPI Type free(&vectype); /* decrement reference count */
```

```
File: mlife-io-stdout.c Page 7 of 8
```

```
146:
147: return err;
148: }
149:
150: static void MLIFEIO Row print(int *data, int cols, int rownr)
151: {
152: int i;
153:
154: printf("%3d: ", rownr);
155: for (i=0; i < cols; i++) {
156: printf("%c", (data[i] == BORN) ? '*' : '');
157: }
158: printf("\n");
159: }
160:
161: int MLIFEIO Can restart (void)
162: +16\: return 0;
164:165:
166: int MLIFEIO Restart (char *prefix, int **matrix, int rows,
167: The settlement of the cols, int iter, MPI Info info)
168: {
169: (return MPI ERR IO;)
170: }
```
![](_page_45_Picture_0.jpeg)

# **Next steps: thinking about I/O interfaces for parallel programming (MPI-IO)**

![](_page_45_Picture_2.jpeg)

![](_page_45_Picture_3.jpeg)

exascaleproject.org